# <span id="page-0-0"></span>Дизайнер отчетов.Добавление реквизитов dev\_name (наименование устройства) в источник данных 1

## Проблема

На текущий момент есть задача по учету рабочего времени на разных объектах подключенных к одной БД. Нам нужно в источник данных (данные по рабочему времени с детализацией) добавить реквизит dev\_name (наименование устройства). Тогда мы получим корректный отчет.

## Решение

Для того, чтобы добавить реквизиты dev\_name необходимо создать пользовательский источник данных. В существующий источник данных их добавить не получится.

Вот подробная инструкция:

Создайте пользовательский отчет на основе "По рабочему времени с детализацией".

#### Выделите источник данных.

Справа в свойствах данных выберите из выпадающего списка "пользовательский", нажмите ввод.

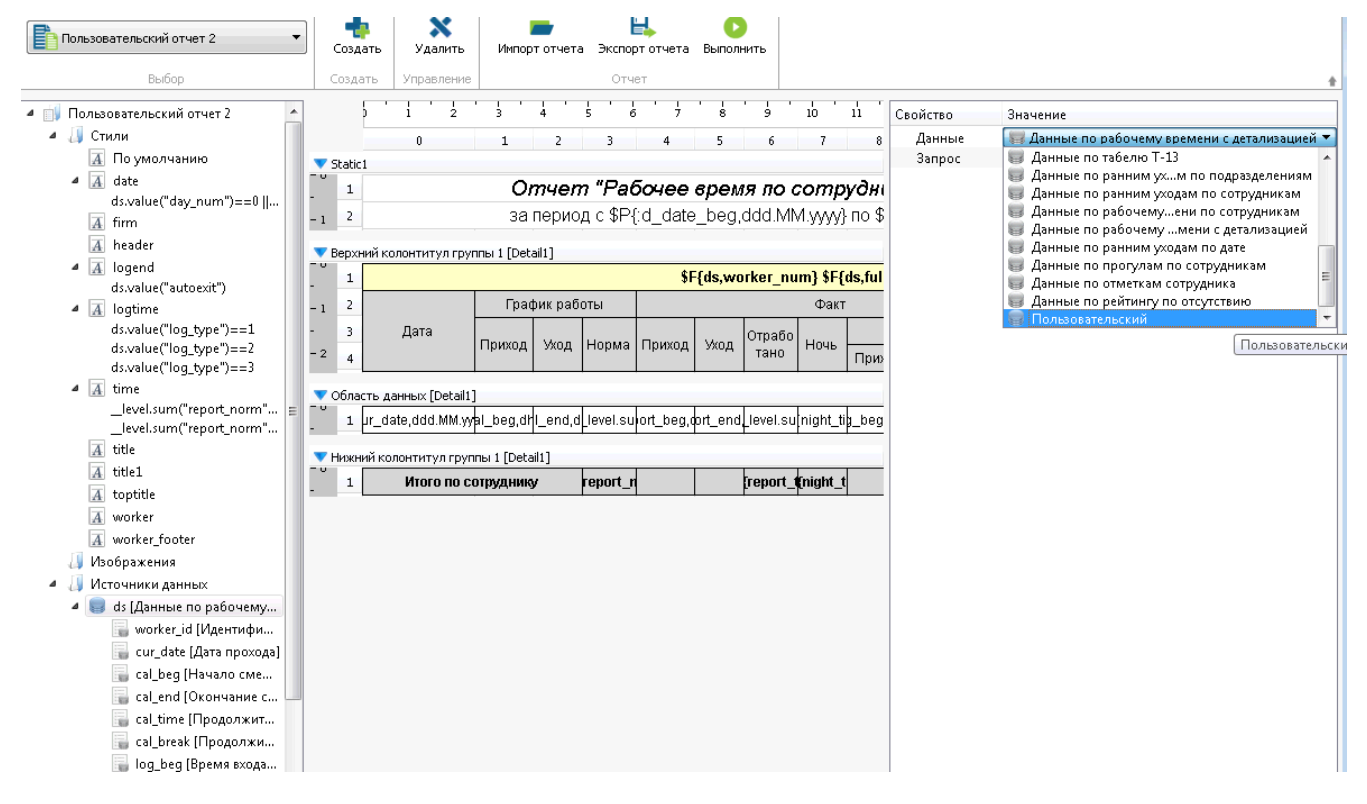

Затем в свойствах запрос нажмите редактировать и вставьте запрос

## WITH workers\_name AS ( SELECT \* FROM get\_report\_worker\_info( CAST(:a\_workers AS BIGINT[]) ) )

SELECT wt.\*,

EXTRACT(DOW FROM wt.cur\_date) AS day\_num, get\_object\_name(wt.id\_dev\_beg) as dev\_beg\_name, get\_object\_name(wt.id\_dev\_end) as dev\_end\_name, [s.name](http://s.name) AS sched\_name, ws.full\_name, ws.firm\_name, ws.dep\_name, ws.job\_name, ws.firm\_id, ws.dep\_id, ws.worker\_num, ws.custom FROM get\_workers\_time(:d\_date\_beg, :d\_date\_end, :n\_calc\_plan\_id, :a\_workers, :c\_locale, :b\_skip\_empty) wt LEFT JOIN workers\_name ws ON wt.worker\_id = ws.obj\_id LEFT JOIN schedule s ON sched\_id = [s.id](http://s.id) ORDER BY ws.full\_name, wt.worker\_id, wt.cur\_date, wt.cal\_beg, wt.sort\_beg NULLS FIRST;

### нажмите ввод.

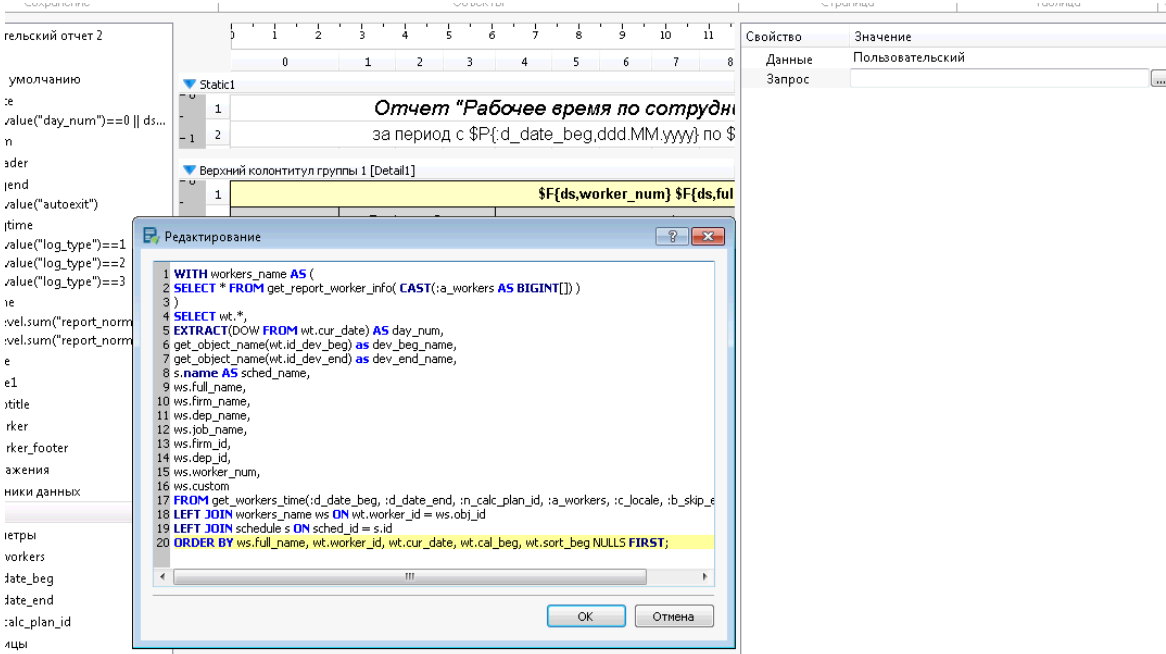

Далее в отчете добавляете колонку

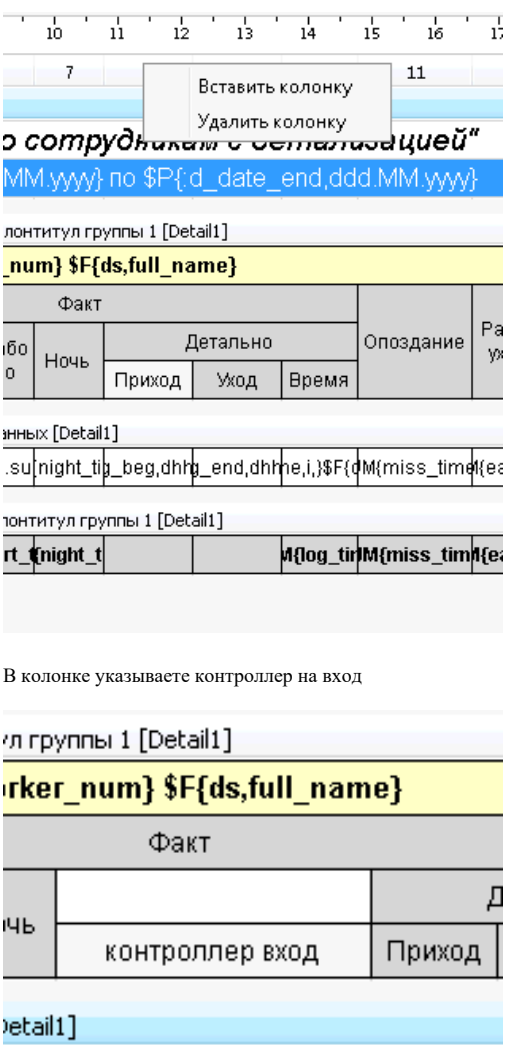

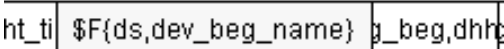

 $\ddot{\phantom{0}}$ 

## л группы 1 [Detail1]

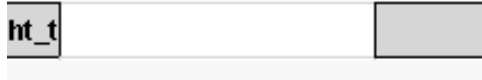

Потом добавляете еще колонку и подобным образом указываете контроллер на выход

\$F{ds,dev\_end\_name}

сохраняете отчет.

# Связанные статьи

- [1. Как сделать бекап \(резервную копию\) базы данных](https://confluence.prosyst.ru/pages/viewpage.action?pageId=51282097)
- [Дизайнер отчетов.Добавление реквизитов dev\\_name \(наименование устройства\) в источник данных 1](#page-0-0)
- [Ошибка при установке ПO Biosmart-Studio](https://confluence.prosyst.ru/pages/viewpage.action?pageId=51282177)
- [2. Как восстановить БД из резервной копии](https://confluence.prosyst.ru/pages/viewpage.action?pageId=51282091)
- [Дизайнер отчетов. Добавление своих полей "Прогулы по подразделениям"](https://confluence.prosyst.ru/pages/viewpage.action?pageId=55194430)